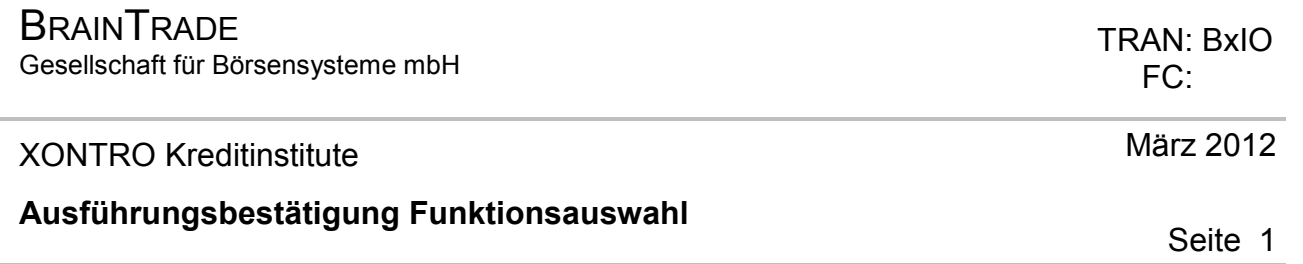

### **Funktionsbeschreibung** 3

Auswahl zu den Ausführungsbestätigungen des aktuellen Börsentages.

#### **Informationsdienst Order**

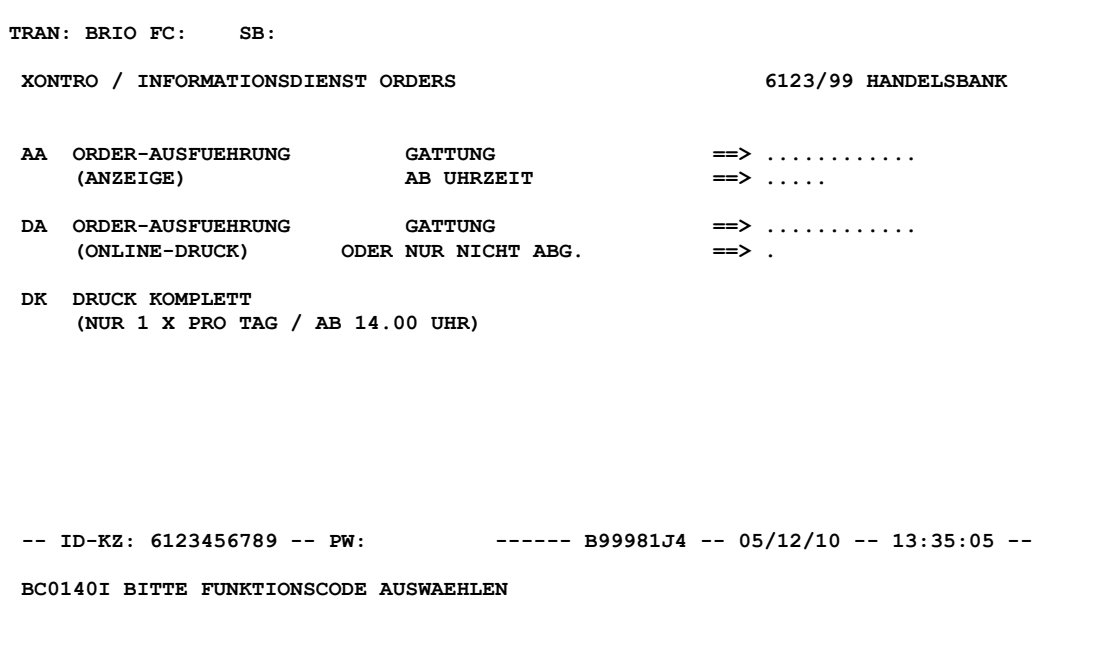

### **Hinweise zum Aufruf und zur Anzeige** :

Keine

# **Suchbegriffe** •

keine

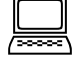

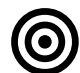

Gesellschaft für Börsensysteme mbH

#### XONTRO Kreditinstitute

#### **Ausführungsbestätigung Funktionsauswahl**

### **Eingaben** 7

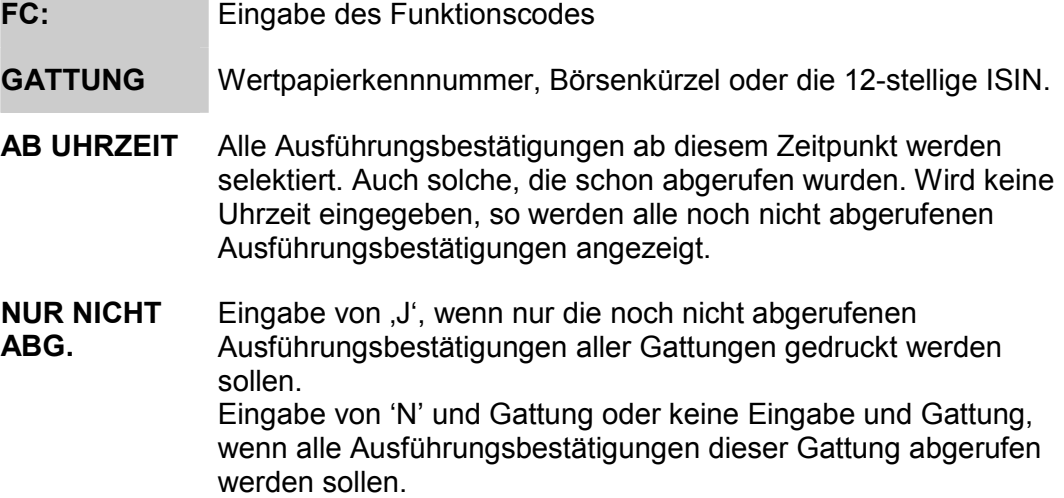

# **Prüfungen** ¸

keine

# **Verarbeitung** 6

- **ENTER** Aufruf der gewählten Anzeige
- **F3 / F4 / F6** Rücksprung ins Basismenü
- **F11** Abmelden vom System

# **Ausgabe** ‡

keine

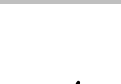

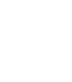

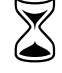

 TRAN: BxIO FC:

März 2012

Seite 2

Gesellschaft für Börsensysteme mbH

#### XONTRO Kreditinstitute

#### **Ausführungsbestätigungen Anzeige**

#### **Funktionsbeschreibung**

Anzeige der Ausführungsbestätigungen des aktuellen Börsentages.

#### **Ausführungsbestätigung**

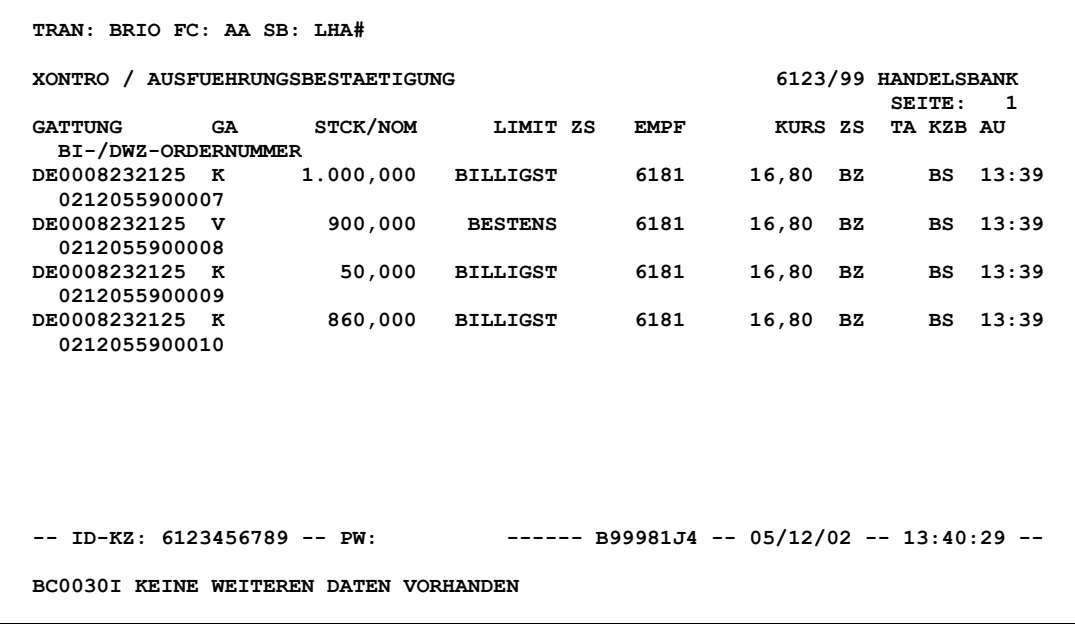

#### **Hinweise zum Aufruf und zur Anzeige** :

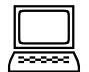

Es werden maximal 7 Ausführungsbestätigungen pro Bildschirmseite angezeigt. Jede Ausführung wird mit den entsprechenden Orderdaten, dem Ausführungskurs und dem Zeitpunkt der Kursfeststellung angezeigt.

Wenn der Einstieg nur über die GATTUNG erfolgt ist, wird jede Ausführungsbestätigung einmal angezeigt. Beim Einstieg über die Parameter GATTUNG und AB UHRZEIT können die Ausführungsbestätigungen mehrfach abgerufen werden.

Die DWZ-Ordernummer wird nur dann angezeigt, wenn keine bankinterne Ordernummer vorhanden ist.

#### März 2012

Seite 3

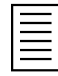

#### TRAN: BxIO FC: AA

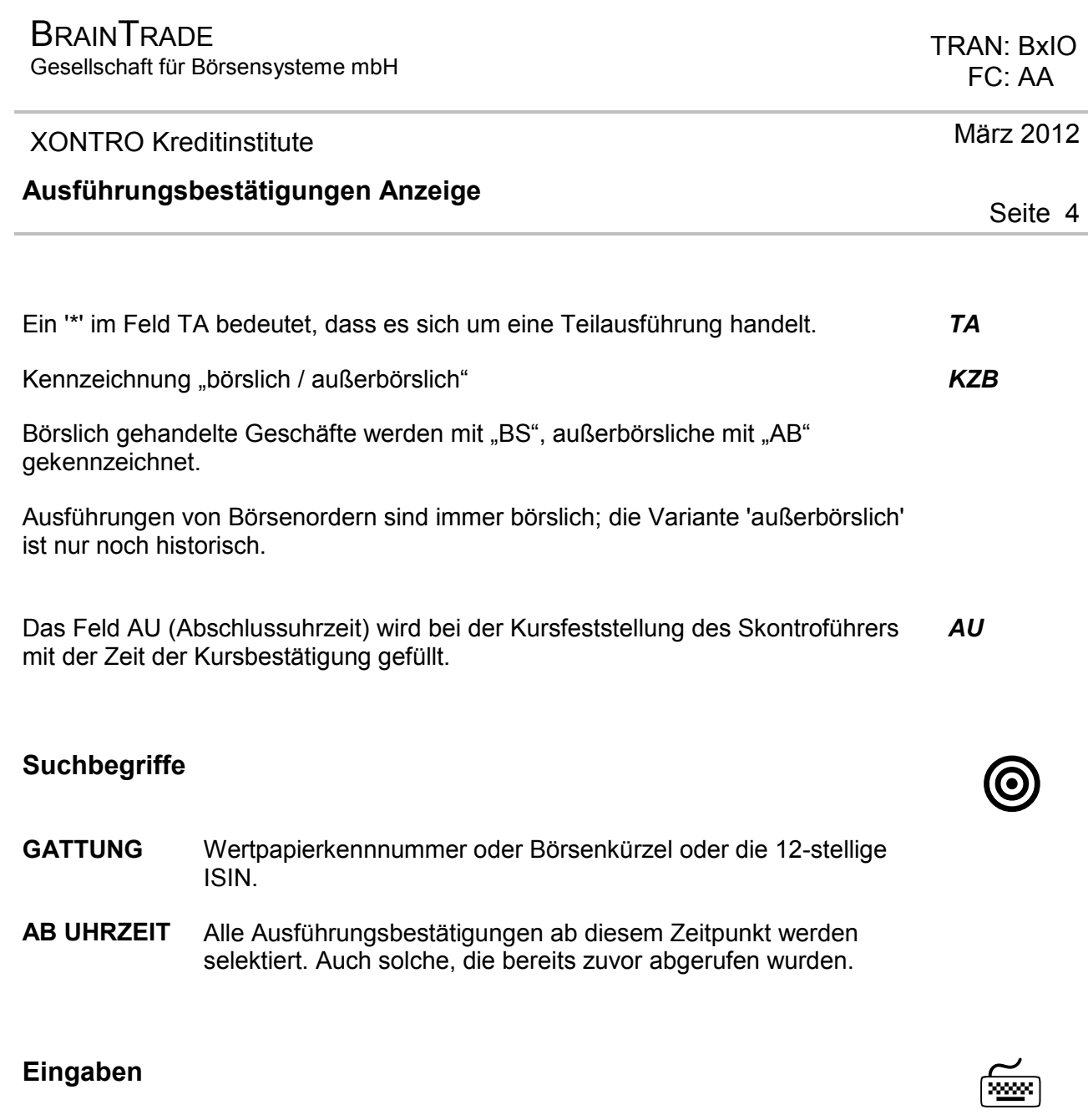

keine

**Prüfungen** ¸

keine

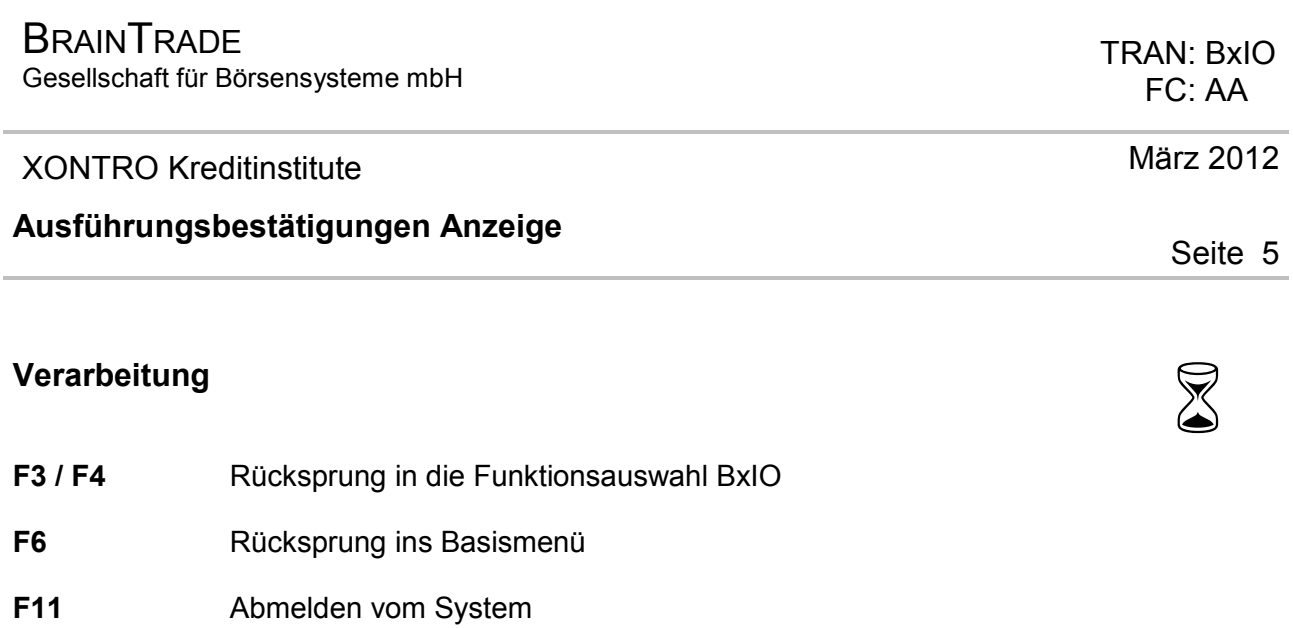

# **Ausgabe** ‡

keine

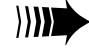

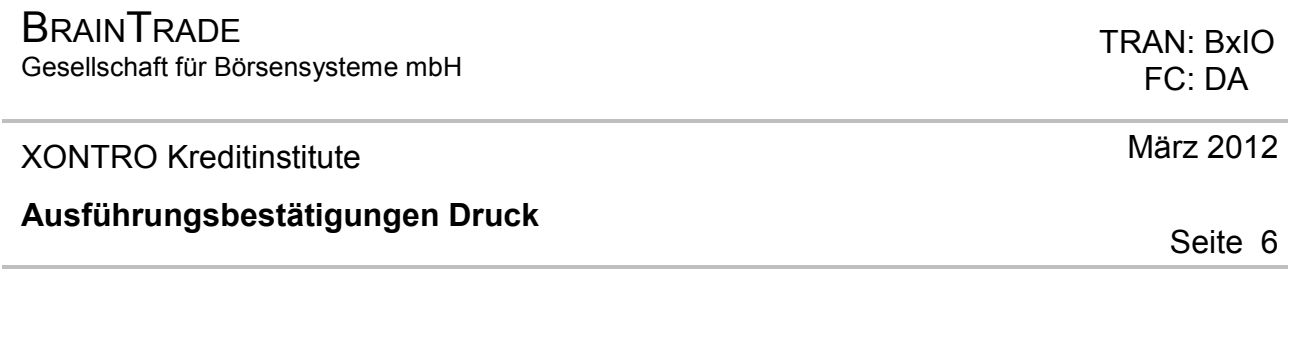

### **Funktionsbeschreibung** 3

Druck der Ausführungsbestätigungen des aktuellen Börsentages.

#### **Informationsdienst**

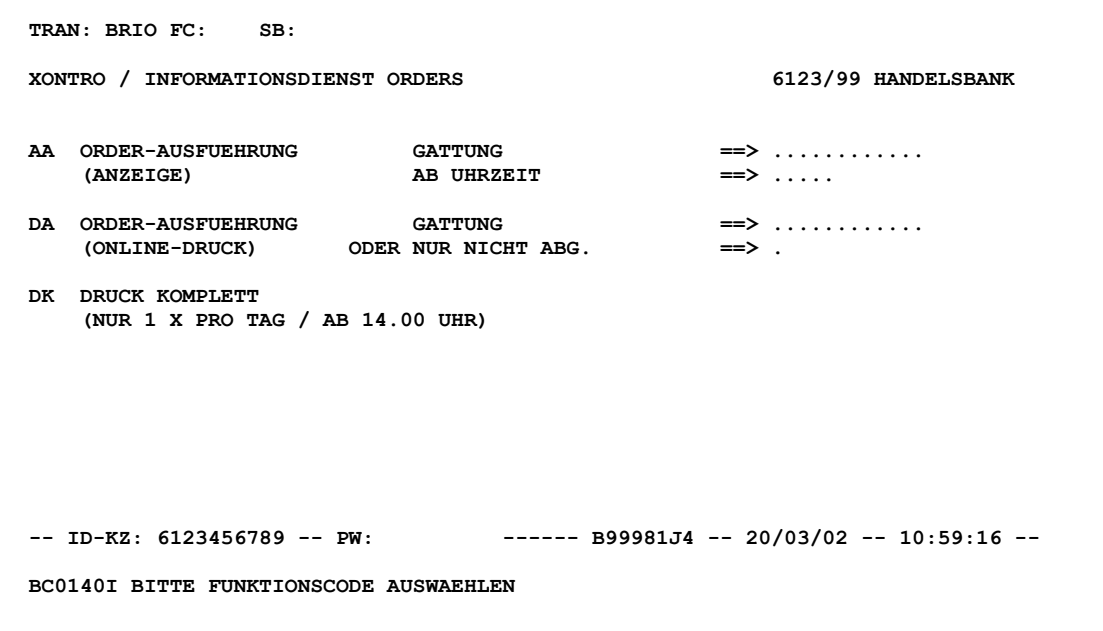

#### **Hinweise zum Aufruf und zur Anzeige** :

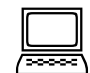

Ausführungsbestätigungen, die bereits zuvor über BxIO DA abgerufen wurden, werden nicht noch einmal gedruckt.

Die Ausführungsbestätigungen des aktuellen Tages können auch am gleichen Tag zwischen dem Buchungsschnittende und der Tagesendverarbeitung gedruckt werden.

Gesellschaft für Börsensysteme mbH

#### XONTRO Kreditinstitute

#### **Ausführungsbestätigungen Druck**

# **Suchbegriffe** •

- **GATTUNG** Wertpapierkennummer, Börsenkürzel oder die 12-stellige ISN. Das Feld ist nicht in Verbindung mit dem Feld 'NUR NICHT ABG' eingebbar. **NUR NICHT**  Eingabe von 'J', wenn nur die noch nicht abgerufenen
- **ABG.**  Ausführungsbestätigungen aller Gattungen gedruckt werden sollen. In Verbindung mit dem Feld GATTUNG ist 'J' nicht möglich. Die Eingabe ist nur für den Druck der Ausführungsbestätigungen relevant.

### **Eingaben** 7

keine

# **Prüfungen** ¸

Druck ist nur möglich, wenn ein Terminaldrucker zugeordnet wurde.

# **Verarbeitung** 6

- **ENTER** Druck der Ausführungsbestätigungen auf einem Terminaldrucker
- **F3 / F4 / F6** Rücksprung ins Basismenü ohne Verarbeitung
- **F11** Abmelden vom System

# **Ausgabe** ‡

Listendruck der Ausführungsbestätigungen.

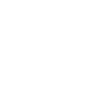

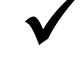

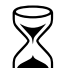

Seite 7

 TRAN: BxIO FC: DA

März 2012

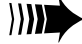

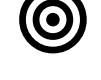

Gesellschaft für Börsensysteme mbH

#### XONTRO Kreditinstitute

#### **Ausführungsbestätigungen Komplettdruck**

#### **Funktionsbeschreibung**

Komplettdruck des kompletten Bestandes an Ausführungsbestätigungen des aktuellen Börsentages.

#### **Informationsdienst Orders**

**TRAN: BRIO FC: SB: XONTRO / INFORMATIONSDIENST ORDERS 6123/99 HANDELSBANK AA ORDER-AUSFUEHRUNG GATTUNG ==> ............ (ANZEIGE) AB UHRZEIT ==> .....**  DA ORDER-AUSFUEHRUNG GATTUNG ==> .............<br>(ONLINE-DRUCK) ODER NUR NICHT ABG. ==> . ODER NUR NICHT ABG. **DK DRUCK KOMPLETT (NUR 1 X PRO TAG / AB 14.00 UHR) -- ID-KZ: 6123456789 -- PW: ------ B99981J4 -- 20/03/02 -- 10:59:16 --**  BC0140I BITTE FUNKTIONSCODE AUSWAEHLEN

#### **Hinweise zum Aufruf und zur Anzeige** :

Ausführungsbestätigungen, die bereits zuvor über BxIO DA abgerufen wurden, werden noch einmal gedruckt.

Die Ausführungsbestätigungen des aktuellen Tages können am Tag der Orderausführung auch während des Buchungsschnittes sowie zwischen Buchungsschnittende und der Tagesverarbeitung gedruckt werden.

Unabhängig von einem Komplettdruck können danach entstandene Ausführungsbestätigungen uneingeschränkt über die Funktionen BxIO AA und BxIO DA abgerufen werden.

TRAN:BxIO

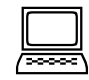

#### März 2012

Seite 8

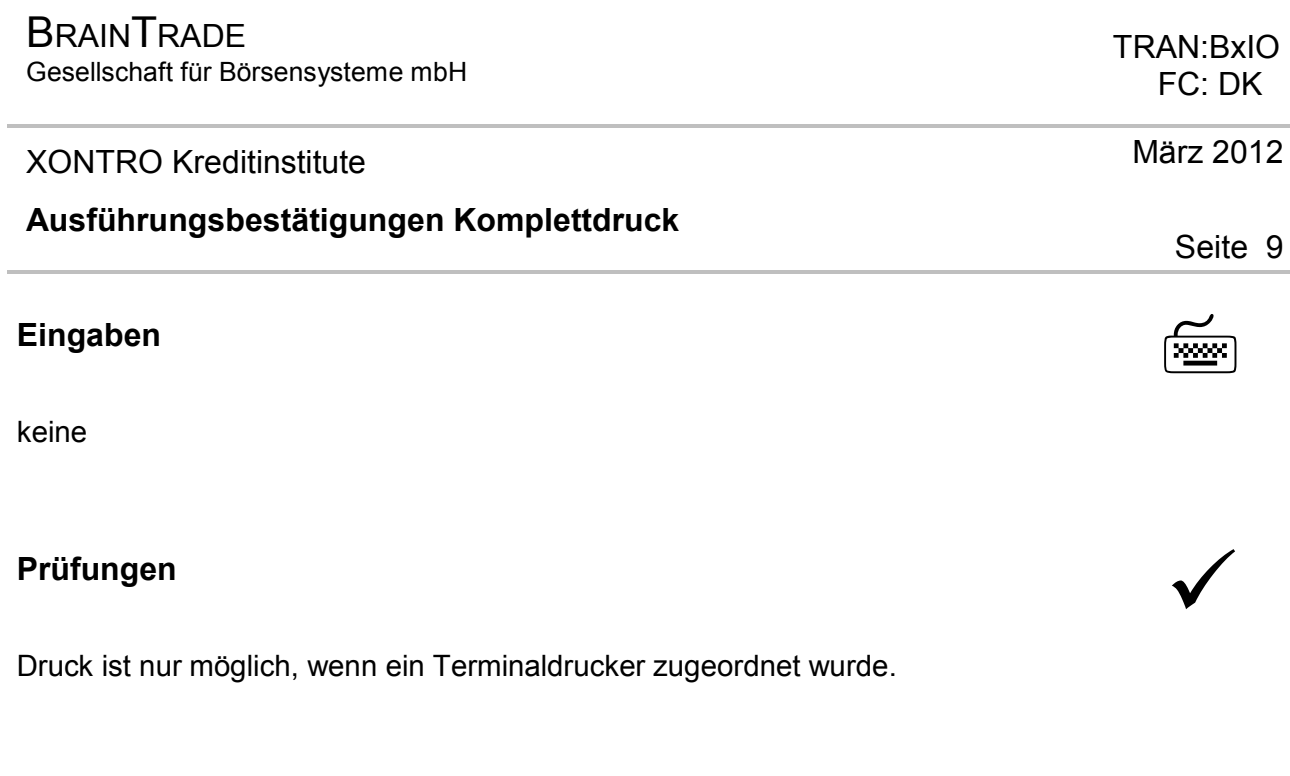

# **Verarbeitung** 6

- **ENTER** Druck der Ausführungsbestätigungen auf einem Terminaldrucker
- **F3 / F4 / F6** Rücksprung ins Basismenü ohne Verarbeitung
- **F11** Abmelden vom System

# **Ausgabe** ‡

Listendruck der Ausführungsbestätigungen.